1. 背景と目的

近年,関数型プログラミングの利用が拡大し ている.関数型プログラミングとは,数学的な 意味に近い関数の組み合わせでプログラムを 記述するプログラミング方法である. 関数型プ ログラミングには,高階関数や遅延評価などの 通常の命令型プログラミングにはない特徴が ある.

関数型プログラミングの学習は,プログラム の処理の流れを把握することが難しいため, Java や Python などの命令型プログラミングを 習得している者でも難しいと言われている.

そこで本研究では,関数型プログラミングの 初学者を対象に,共同研究者の関口が開発した システム[5]を使用する.システム[5]で作成し た Haskell のプログラムを用いて,関数型プロ グラミングの特性やリスト処理関数の振る舞 いを可視化して見せることで,関数型プログラ ミングの学習を支援するシステムの開発を目 指す.

2. 関連研究

粟野[1]は,関数型プログラミングにおいて, 関数や引数をブロックで表し,ブロックを組 み合わせて関数の状態を表示することで,高 階関数の理解を支援する手法を提案した.

竹内ら[2]は,関数型プログラムの実行過程 を置き換えモデルによって段階的にアニメー ションで表示することで,学習者の理解を支 援する手法を提案した.

志村[3]は,本研究室の卒業研究で,高階関 数と遅延評価の処理の流れをアニメーション で表示することで,関数型プログラミングの 学習を支援する手法を提案した.

浅川ら[4]は,関数型言語 Haskell をベース とした初学者向けビジュアルプログラミング 環境を開発し,初学者自身による実装とテス トの実行によってプログラムの動作に対する 理解を支援する手法を提案した.

ビジュアルインタフェース研究室 瀧屋 考平

3. 本研究の提案

本研究の目的は,関数型プログラミングの学 習を支援するユーザインタフェースの開発で ある.昨年度の卒業研究で開発されたアプリケ ーション[3]は,学習者が入力したソースコー ドに対応する可視化を表示するのではなく,関 数型プログラミングの機能に合わせたソース コードの例を表示するものであった.そのため 本研究では,学習者が入力したプログラムに対 応したリスト処理関数の振る舞いの可視化を 表示する学習支援システムを開発する.

本研究では,学習者による Haskell のプログ ラムの作成に共同研究者の関口が開発した入 力インタフェース[5]を利用し,入力されたプ ログラムの処理の構造を取得して,それに対応 した図解とアニメーションによる可視化を行 うシステムを開発する.

本システムによって,学習者は自分が入力し たプログラムの可視化を見ることで,関数がど のタイミングで実行され,どのような処理が行 われているかを理解することが期待される.

4. システムの概要

本システムは,学習者が入力した Haskell の プログラムに対応した図解とアニメーション を表示する. 本研究では、filter 関数, map 関 数の 2 つのリスト処理関数に関する振る舞い

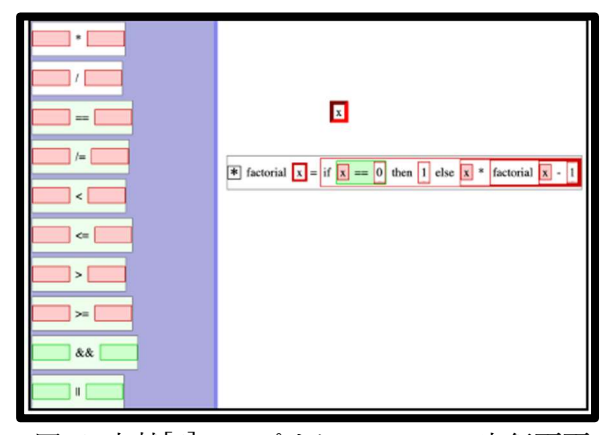

図 1 文献[4]のアプリケーションの実行画面

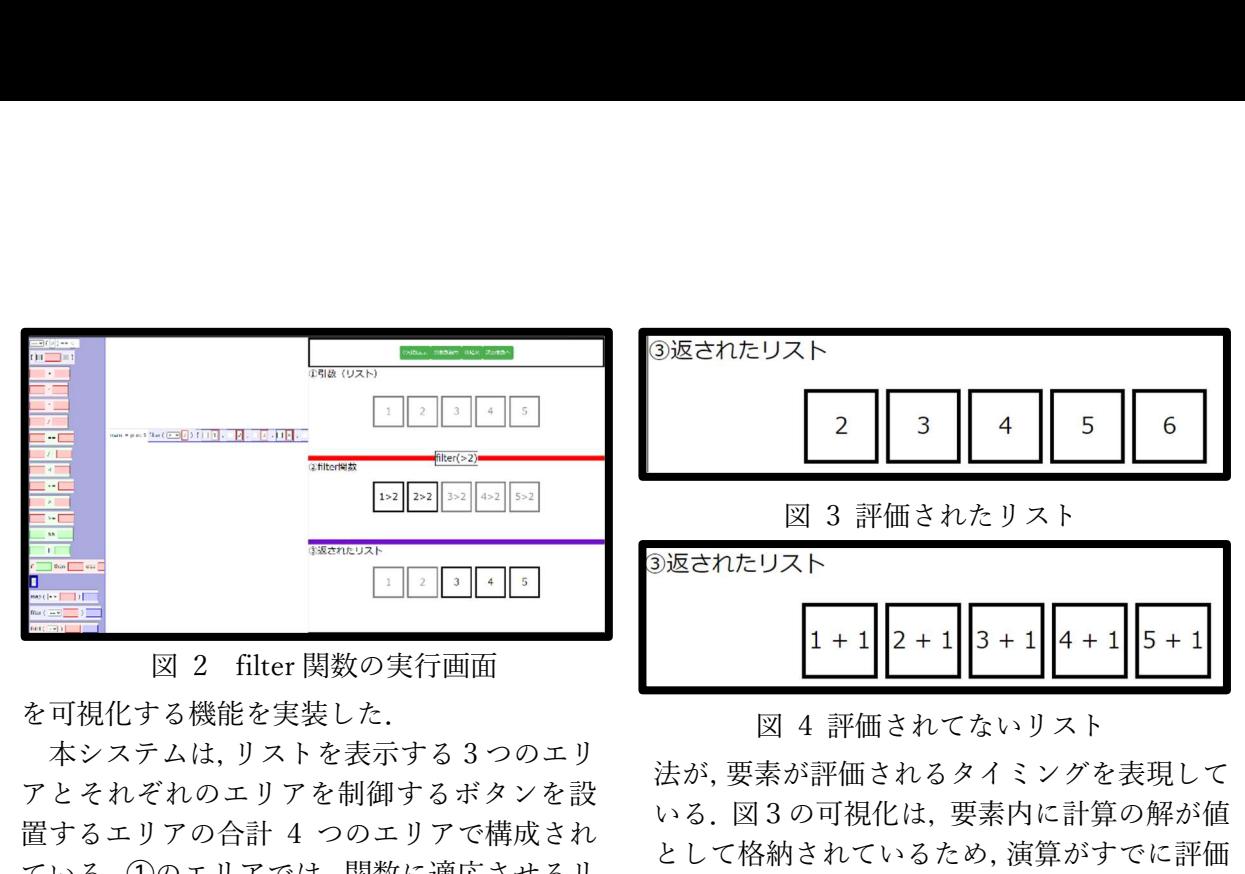

## を可視化する機能を実装した.

本システムは,リストを表示する 3 つのエリ アとそれぞれのエリアを制御するボタンを設 置するエリアの合計 4 つのエリアで構成され ている.➀のエリアでは,関数に適応させるリ ストを表示する. ②のエリアでは、関数が適応 されているリストを表示する.➂のエリアでは, 関数が適応されたリストを表示する.

4.1 リスト処理関数の振る舞いの可視化

図 2 は map 関数の実行画面の例である. 図 2の下部の一番左の「①引数表示」ボタンが押 されると,➀のエリアで入力インタフェースか ら受け取ったリストが先頭から順に表示され る.

同じく左から 2 番目の「➁関数適用」ボタン が押されると, ②のエリアで受け取ったリスト に対して行う処理を追加したリストが表示さ れる.

同じく左から 3 番目の「➂結果」ボタンが押 されると,⾧破線で囲われたエリアで関数が適 応されて返されたリストが先頭から順に表示 される.図 2 の filter 関数の実行例では,条件 を満たす要素をそのまま表示し,条件を満たさ ない要素を半透明にすることで条件を満たし ているかどうかを視覚的に区別できるように 表現した.

同じく一番右の「次の関数へ」ボタンが押さ れると,返されたリストに対して再び適応させ る関数がある場合,次の関数を可視化する画面 に移行する.その後,ボタンで操作することで, リスト処理関数の図解とアニメーションを表 示する.

4.2 遅延評価の表現方法

 本システムの可視化では,関数が適応された 後に返されるリストに格納される値の表記方

## 図 4 評価されてないリスト

法が,要素が評価されるタイミングを表現して いる.図3の可視化は,要素内に計算の解が値 として格納されているため,演算がすでに評価 されていることを表している.図4の可視化は, 要素内が式の状態で計算が行われていないた め,まだ評価されていないことを表している. 5. まとめ

本研究では,学習者が入力インタフェースで 作成した Haskell のプログラムに対応した可視 化を表示することで,関数型プログラミングの 学習を支援するシステムを開発した.これによ り,高階関数の基本的な処理の流れと遅延評価 を可視化することができた. 参考文献

- [1] 粟野, 初学者のための高階関数に着目し た Haskell ソースコード可視化手法, 平成 27 年度愛知県立大学卒業論文, 2015.
- [2] 竹内, 酒井, 置き換えモデルによる Scala の実行過程の可視化, 第 79 回情報処理学 会全国大会, pp.687-688, 2017.
- [3] 志村, 関数型プログラミング学習のため の高階関数の振る舞いの可視化, 令和 4 年度玉川大学卒業論文, 2022.
- [4] 浅川, 田中, ユニットテストに注目した 関数型ビジュアルプログラミング学習環 境, 電子情報通信学会技術研究報, Vol. 123, No.124, pp.71-75, 2023.
- [5] 関口, プログラムの可視化に対応した関 数型プログラミング学習環境に関する研 究, 令和 5 年度玉川大学卒業論文, 2023.